## Download the App or Go to the Website

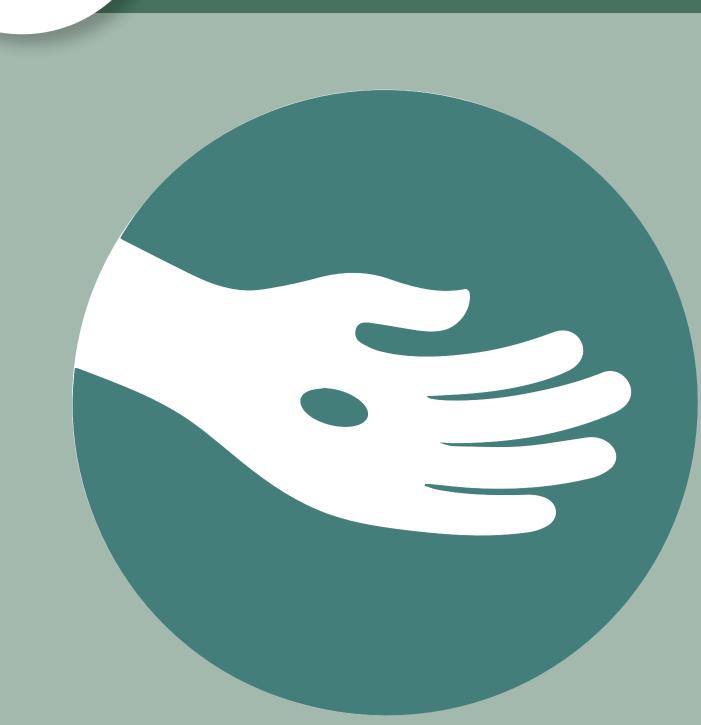

You can download the Adventist Giving app (IOS or Android) or go to AdventistGiving.org.

**Look for this icon!** 

# Search for your Church

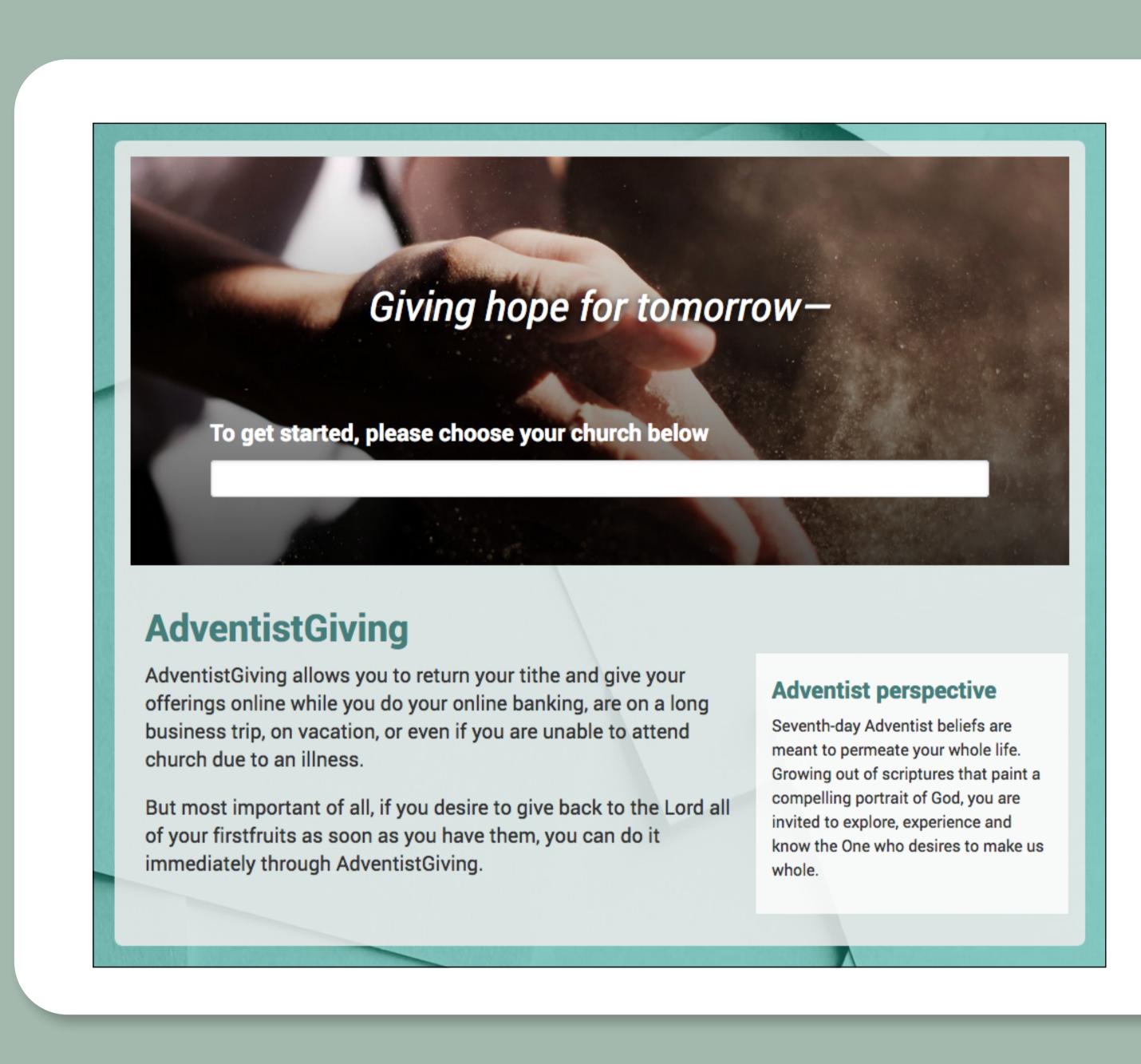

Search for your church in box in center of the page.

If your church isn't yet signed up with AdventistGiving you'll be given an opportunity to request that your church sign up. In the meantime, you can give your tithe directly to the Oregon Conference. Just search for "Oregon Conference".

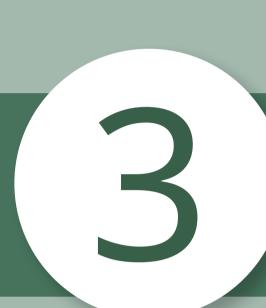

## Enter your Contribution Amounts

Enter amounts for tithe and other offerings you wish to contribute.

(Don't see your desired offering

category? Click "More Offering Catagories" for a list of all categories available.)

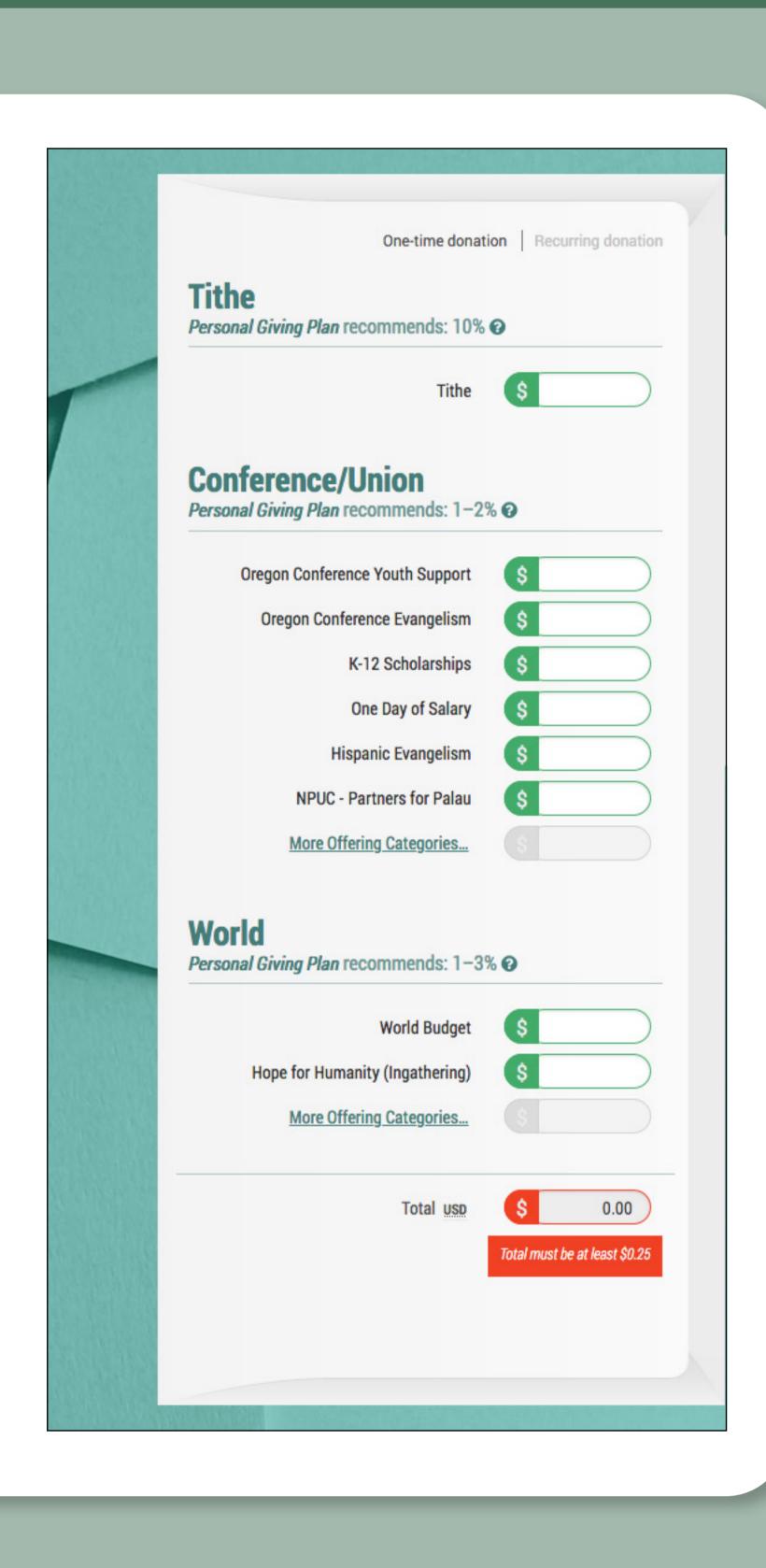

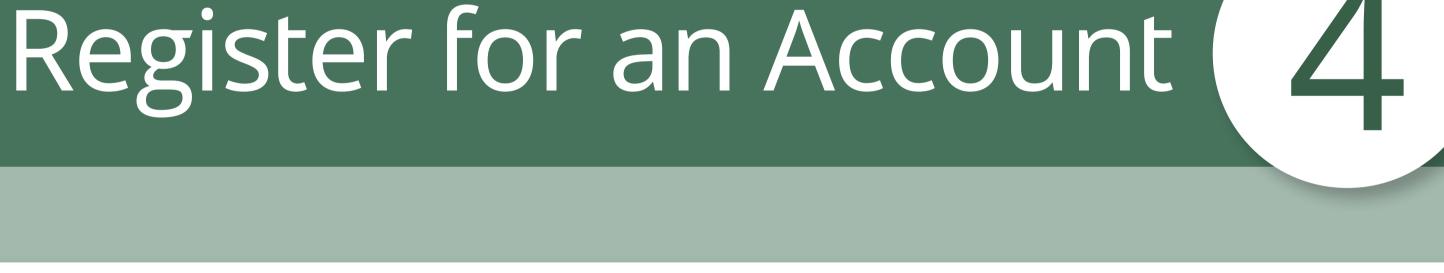

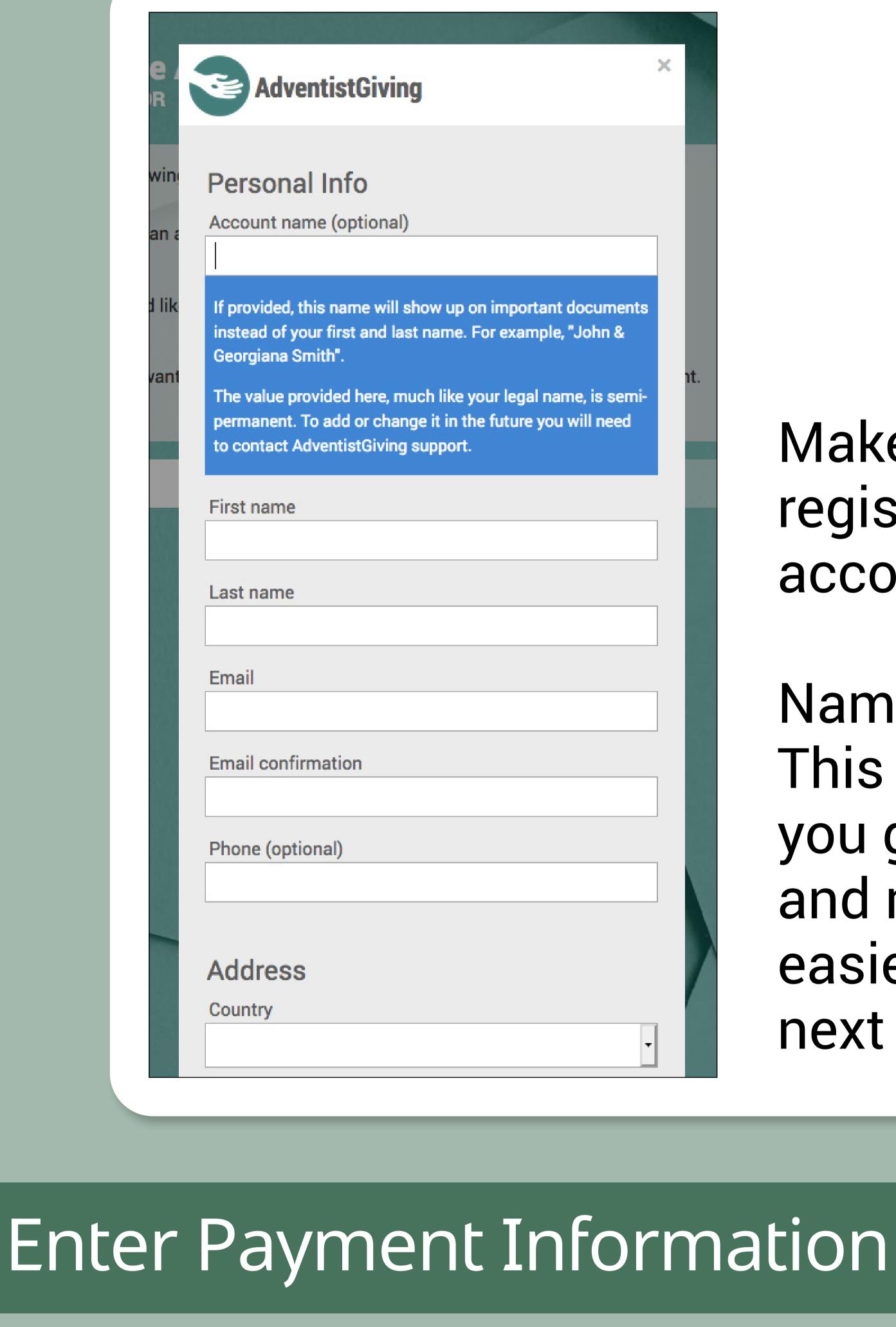

register for an account. Name address, etc.

Make sure you

This will make sure you get a receipt, and makes it easier to donate next time.

Enter payment information. Site accepts Credit Card, Debit Card or ACH. Click "Continue."

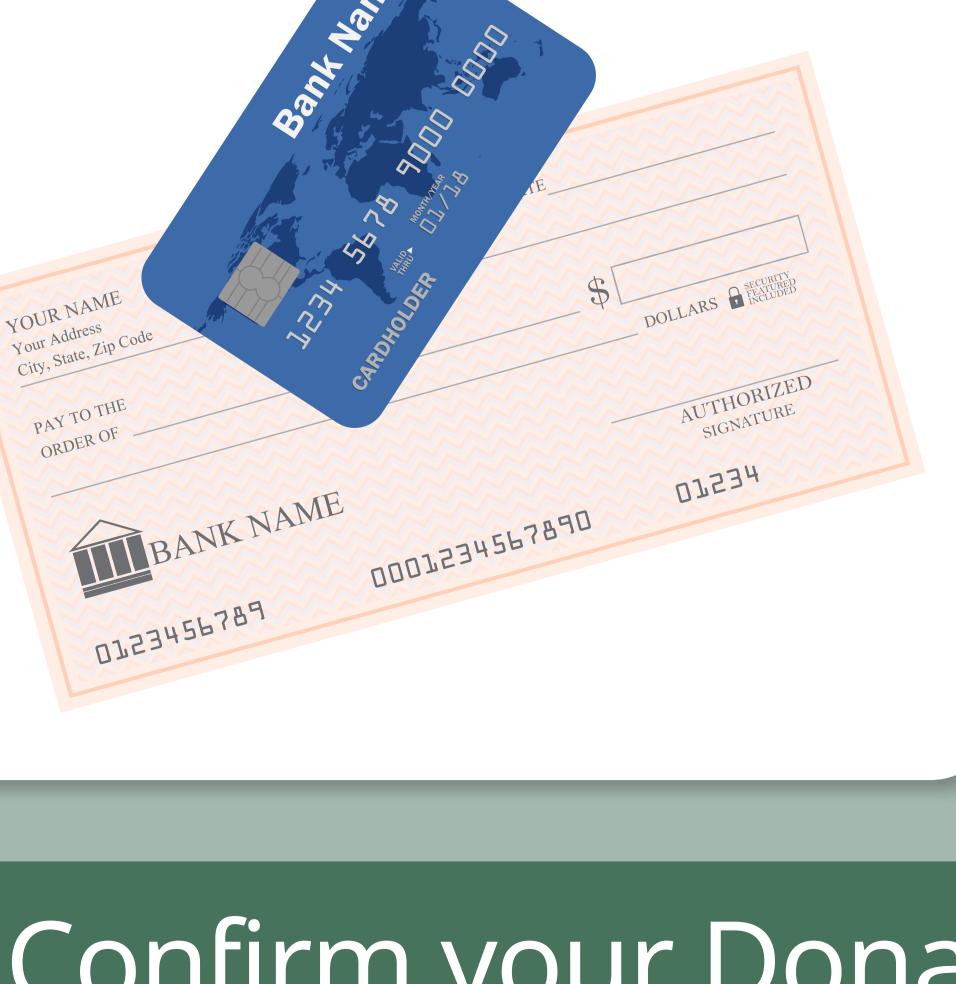

Confirm your Donation

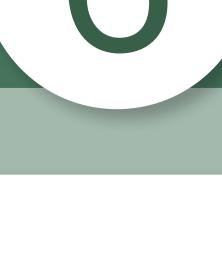

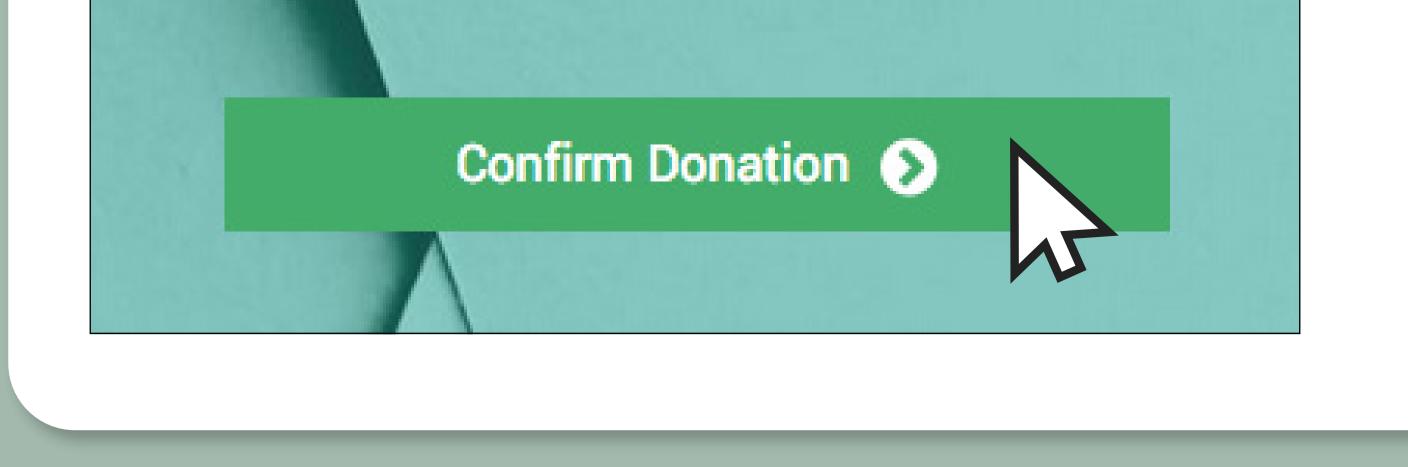

All that's left is to confirm your donation!